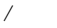

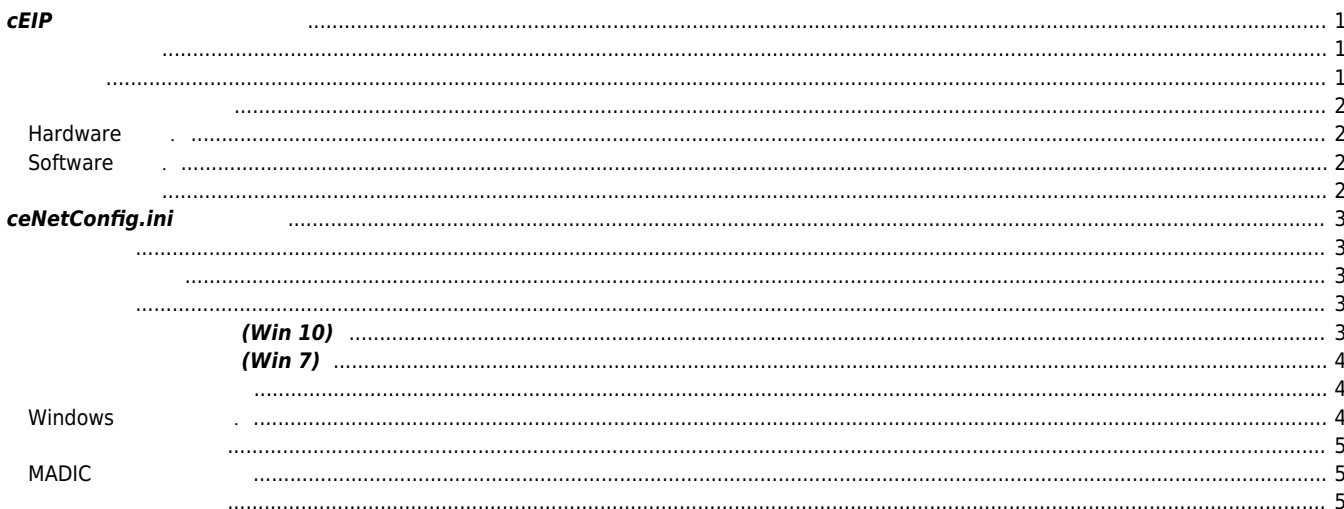

# **cEIP 모듈 인식 문제 해결방법**

 $\times$  cEIP  $\overline{\phantom{a}}$ 

## <span id="page-1-0"></span>**cEIP 모듈 인식 문제 해결방법**

<span id="page-1-1"></span>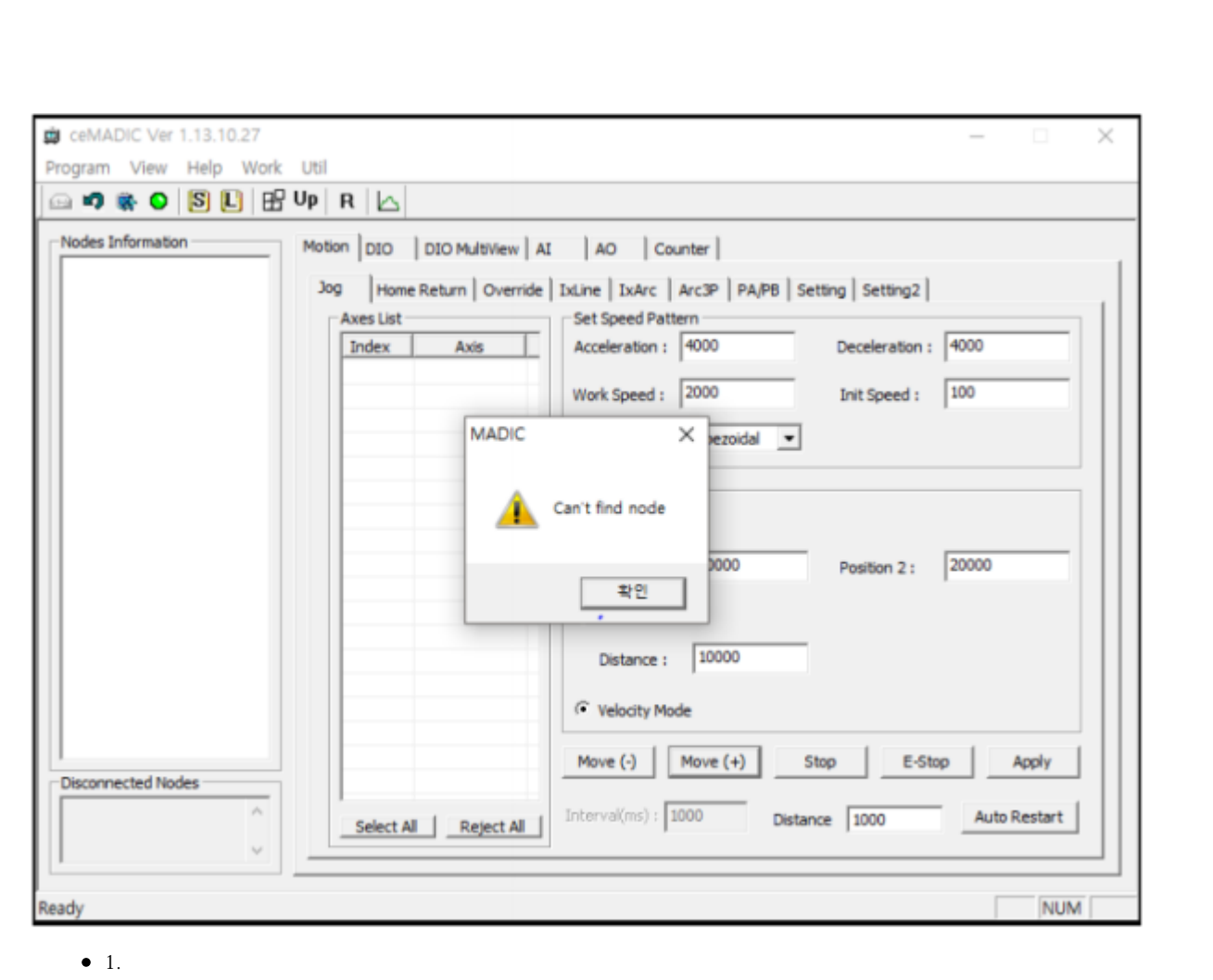

 $\bullet$  2. IP, SE

- <span id="page-1-2"></span>1. (Hardware )
- $2. ( )$
- 3. ceNetConfig.ini  $\bullet$  4.
- $4.$
- 5. 관리자권한으로 실행.
- $6.$

#### <span id="page-2-1"></span><span id="page-2-0"></span>**Hardware**

- Master IP Slave ID .
- $\bullet$  Master MSB,LSB and The MSB,LSB • Slave
- 

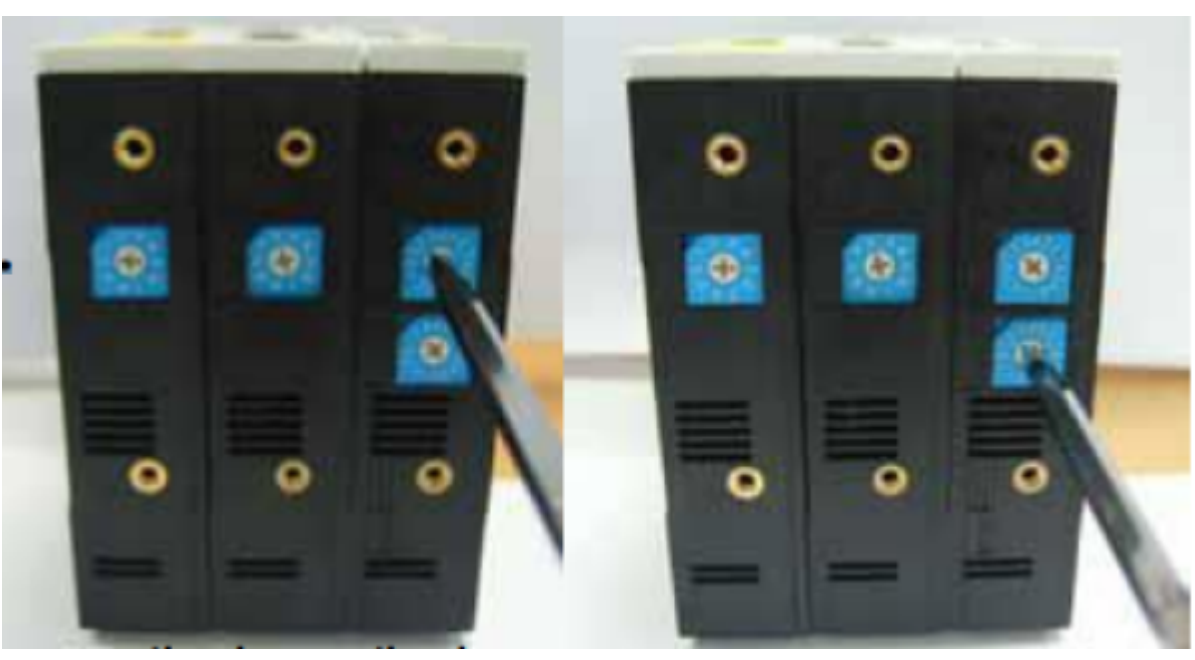

### <span id="page-2-2"></span>**Software .**

 $\bullet$  IP Address .

 $(\textsf{IP}:192.168.1.\textsf{OO}, \texttt{192.168.1.254})$  : 255.255.255.0,  $\texttt{192.168.1.254})$ 

 $\bullet$  IP 192.168.1.1~192.168.1.254 IP

<span id="page-2-3"></span>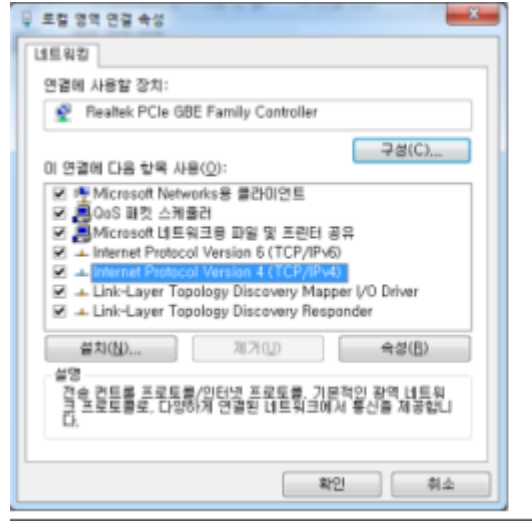

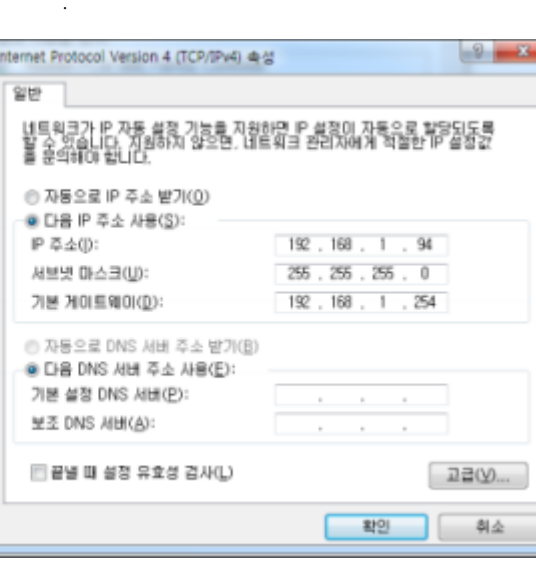

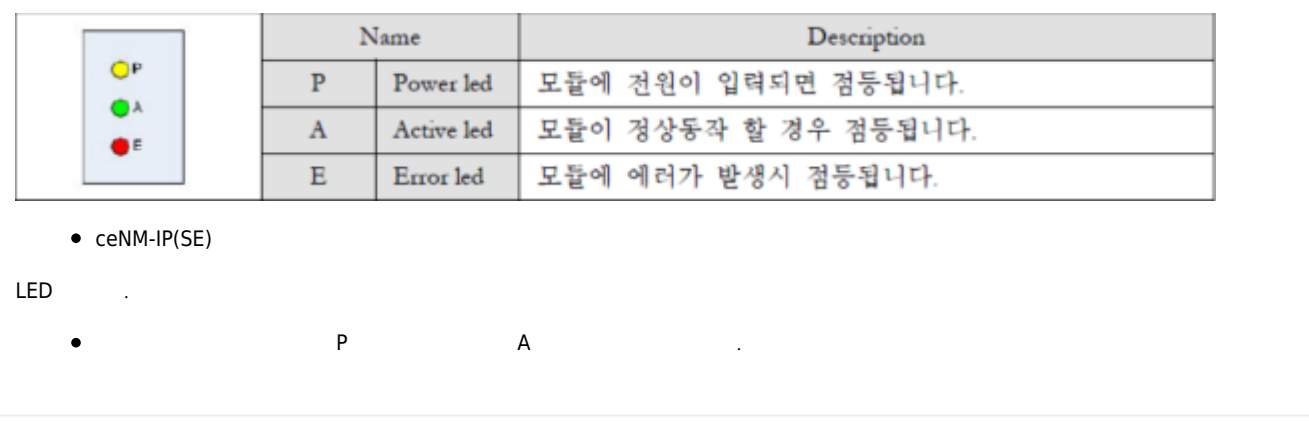

<span id="page-3-2"></span><span id="page-3-1"></span><span id="page-3-0"></span>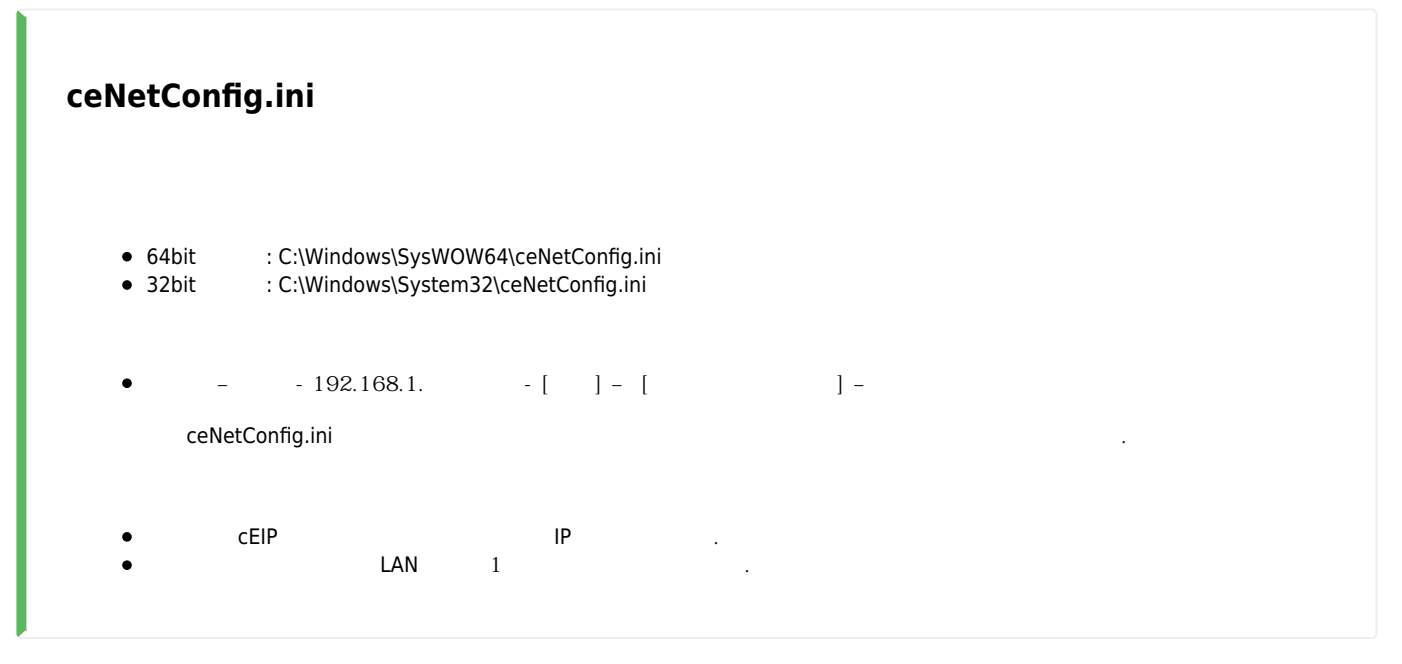

<span id="page-3-4"></span><span id="page-3-3"></span>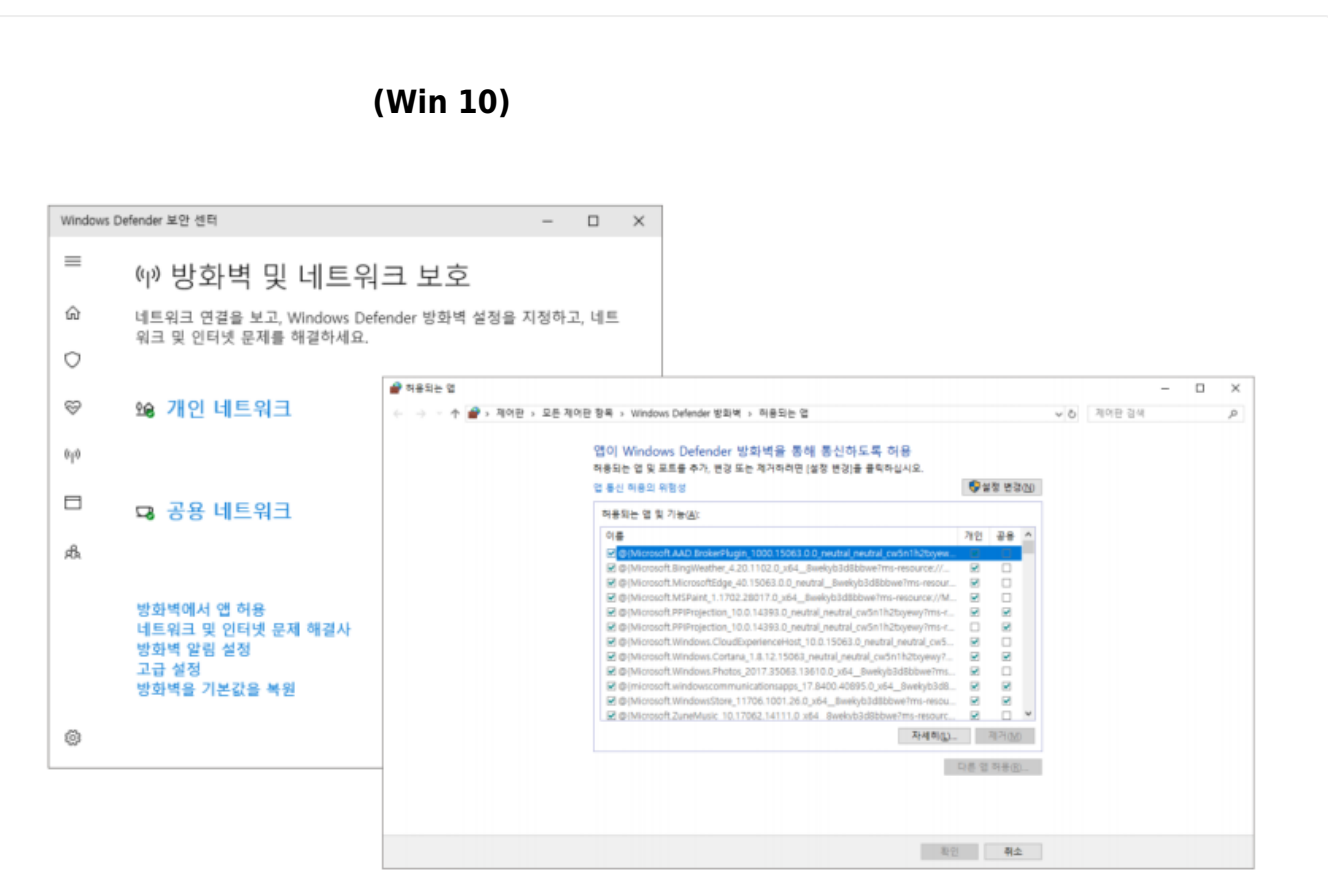

<span id="page-4-0"></span>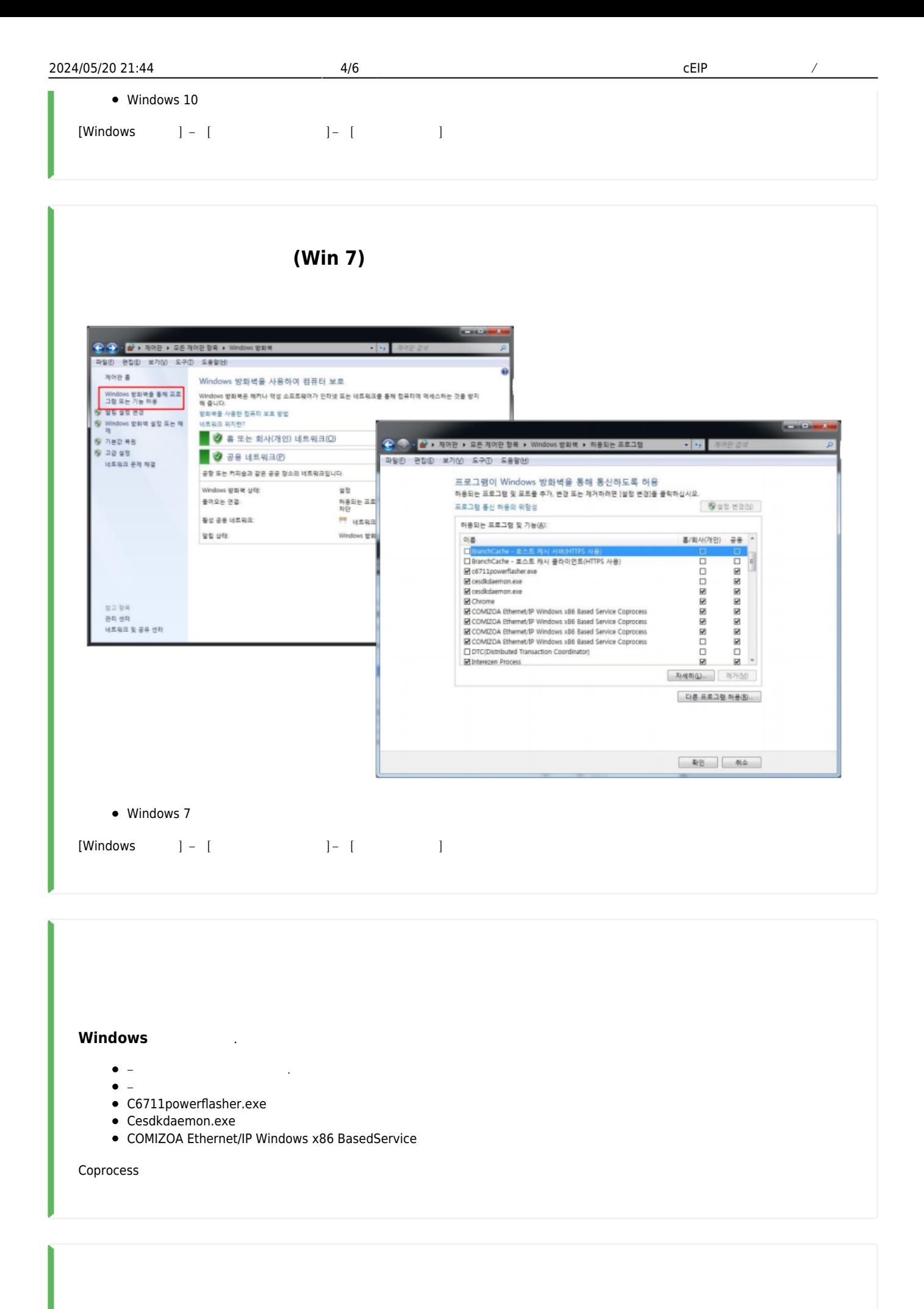

<span id="page-4-2"></span><span id="page-4-1"></span>- - http://comizoa.co.kr/info/

# <span id="page-5-1"></span><span id="page-5-0"></span>**MADIC**

 $\bullet$ 

관리자 권한으로 실행.

<span id="page-5-2"></span>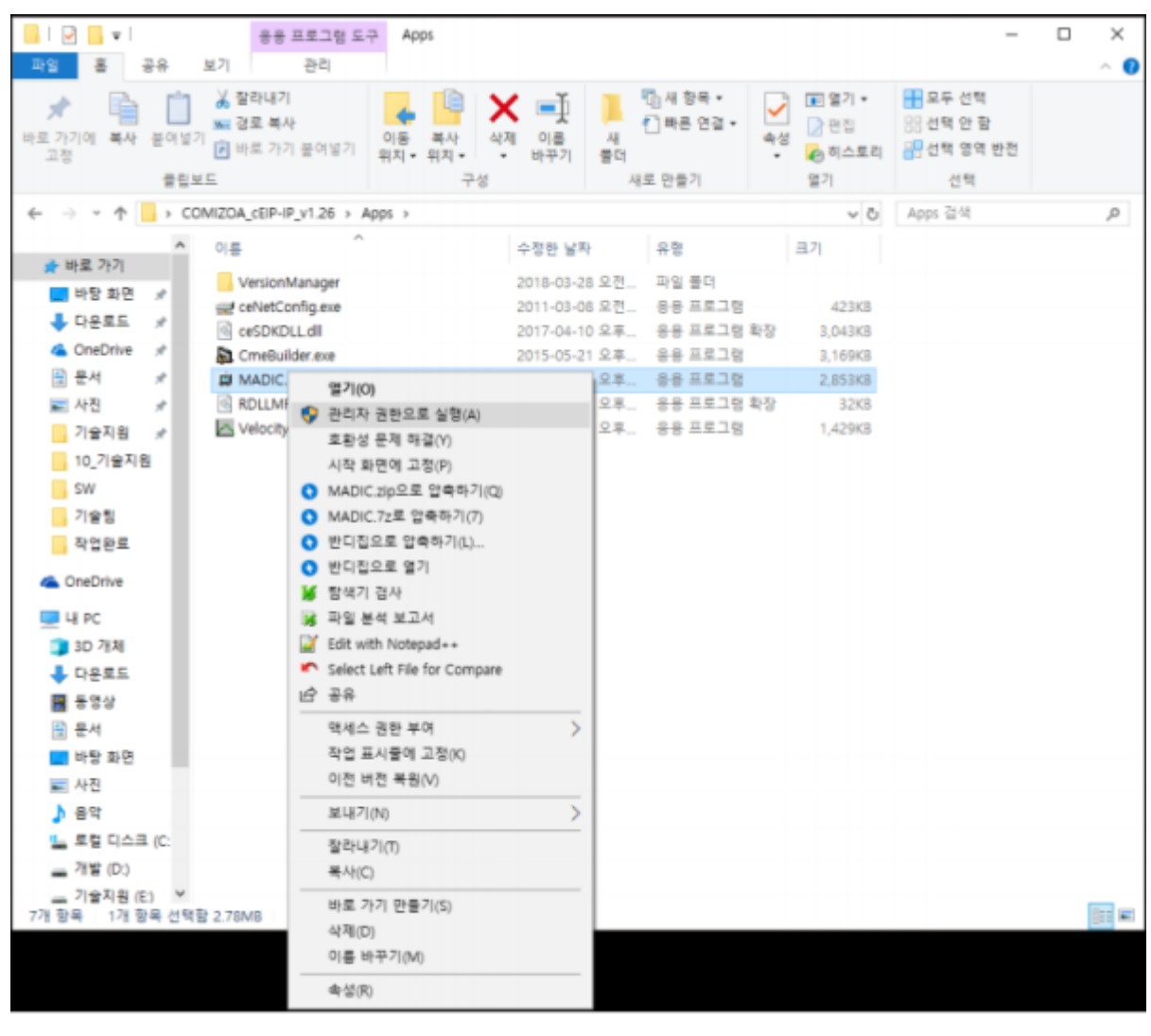

 $2024/05/20$  21:44 cEIP

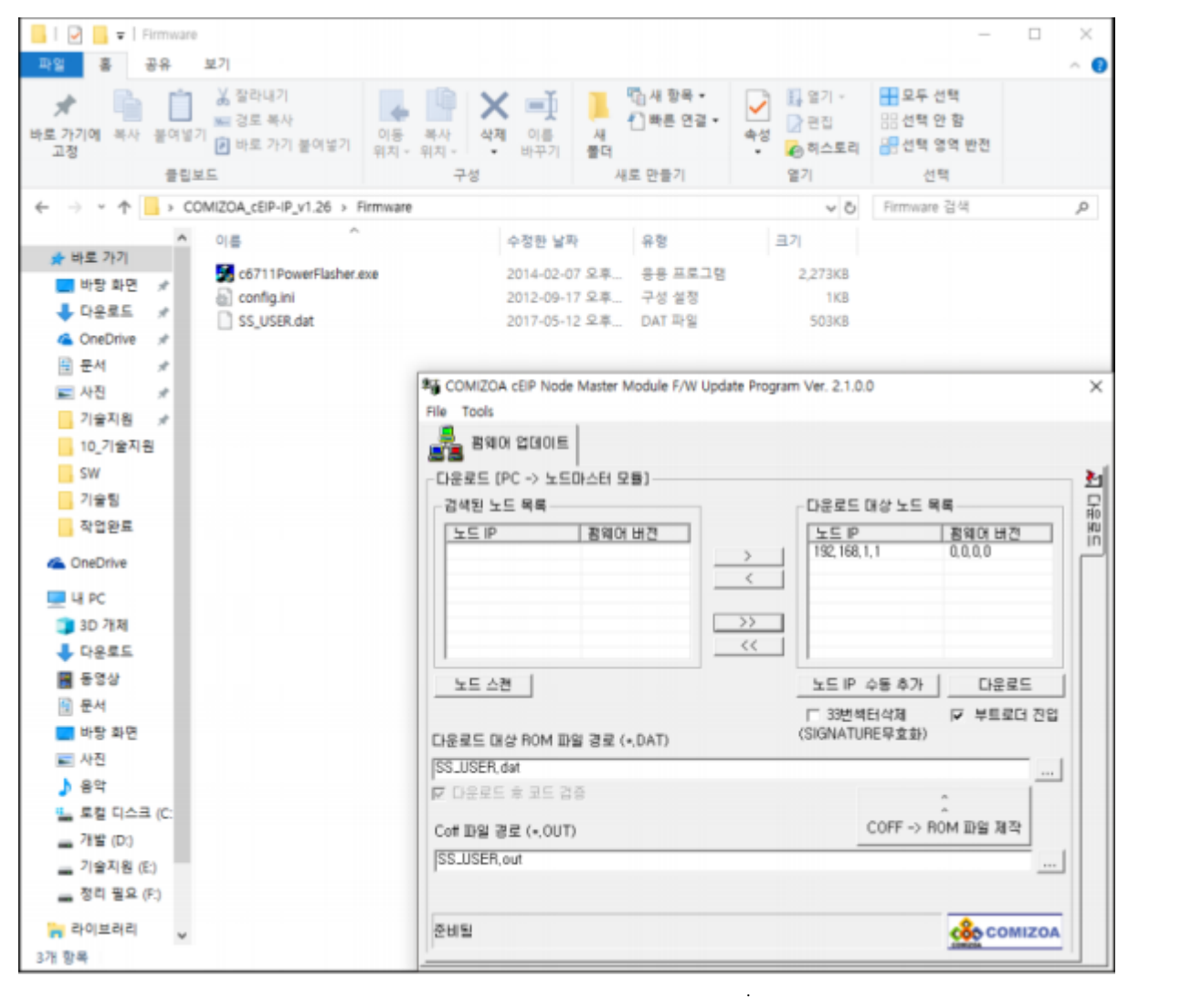

From: <http://comizoa.co.kr/info/> - **-**

Permanent link: **[http://comizoa.co.kr/info/faq:comiapp:fwupdater:02\\_ceip?rev=1625625040](http://comizoa.co.kr/info/faq:comiapp:fwupdater:02_ceip?rev=1625625040)**

Last update: **2021/07/07 11:30**